**Geografia** 

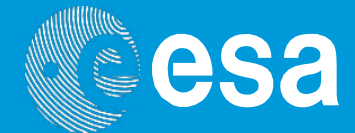

# **Ensinar com o espaço**

# **→ DEPOIS DA TEMPESTADE**

**Monitorizar o furação Matthew e analisar os seus efeitos**

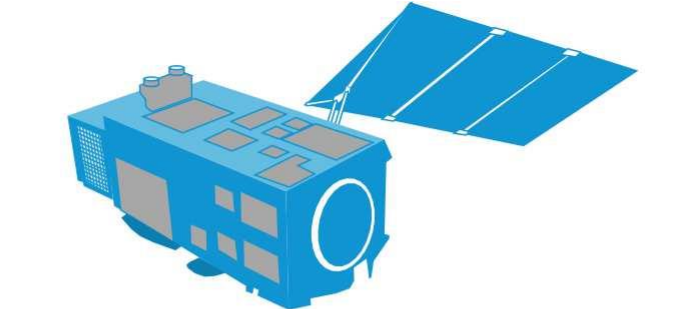

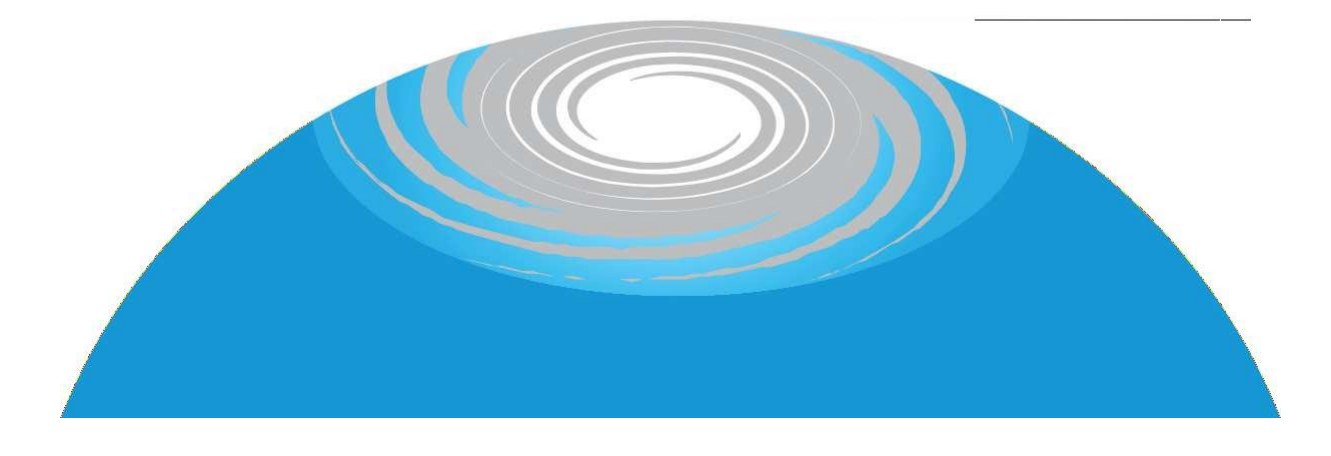

Guia do professor e fichas de trabalho

**European Space Agency** 

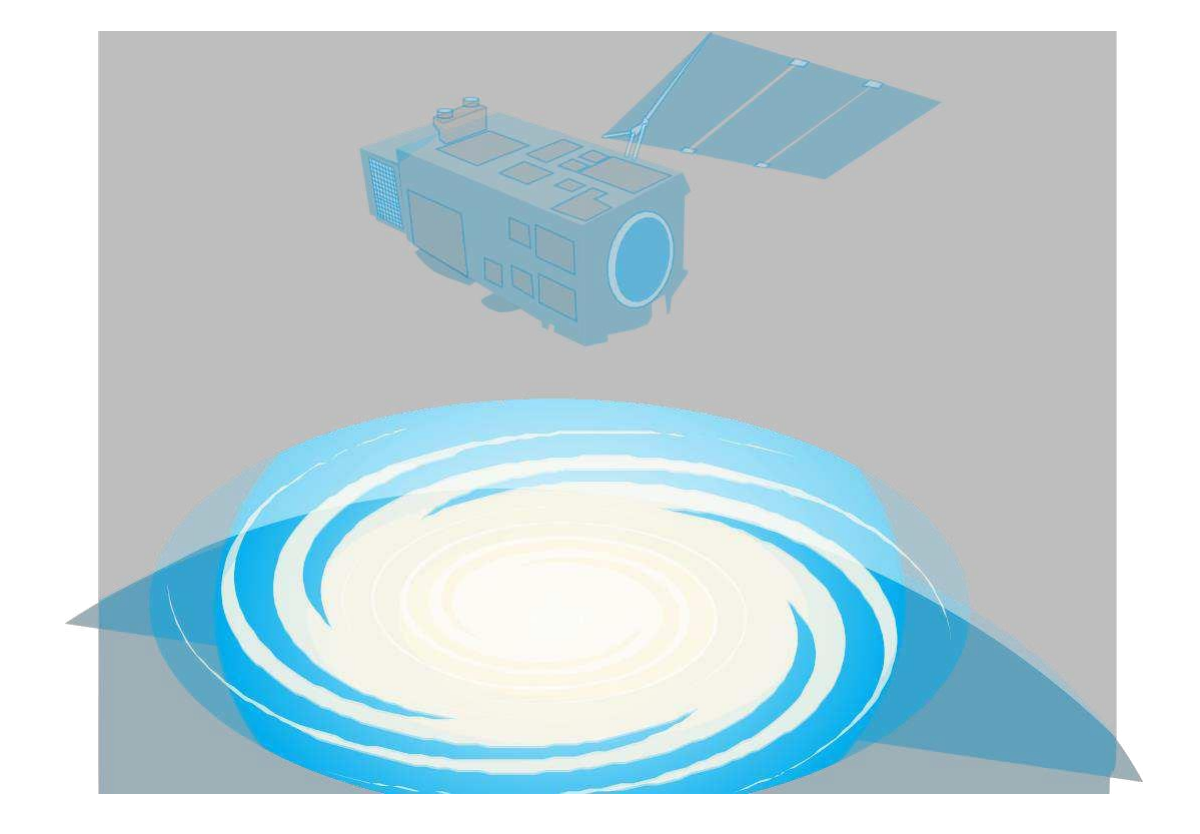

#### **Ensinar com o espaço – depois da tempestade**

![](_page_1_Picture_76.jpeg)

Fichas de trabalho **Links** Anexos

página 3 página 4 página 5 página 6 página 7 página 9

página 10 página 14 página 15

**Depois da Tempestade** [www.esa.int/education](http://www.esa.int/education)

**O Departamento de Educação da ESA agradece opiniões e comentários** [teachers@esa.int](mailto:teachers@esa.int)

**Produzido pela ESA educacional em colaboração com o ESERO UK** Copyright 2019 © European Space Agency

Adaptado para português pelo ESERO Portugal – eseroportugal@cienciaviva.pt

# **→ DEPOIS DA TEMPESTADE**

## **Monitorizar o furacão Matthew e analisar os seus efeitos**

#### **Notas**

**Área disciplinar:** Geografia, ciência **Nível etário:** 12 – 15 anos **Tipologia:** atividade prática **Complexidade:** fácil **Tempo necessário:** 1 hora **Custo: baixo** (0-10 Euros) **Localização:** sala de aula **Material necessário:** computador e internet **Palavras chave:** Observação da Terra, Clima, Tempo atmosférico extremo, Furacão, Geografia,Ciência

#### **Descrição breve**

Estas atividades utilizam o exemplo do furacão Matthew para explorar as aplicações das informações, provenientes da observaçãoda Terra, da monitorização de furacões e da avaliação das suas consequências. Os alunosvão aprender como evolui um furacão e o impacto que um tempo atmosférico extremo pode ter na sociedade. Isto será feito por comparação de imagens de satélite.A atividade pode ser completada quer numa sala de TIC`s (Tecnologia de Informação e Comunicação na qual os alunos aprendem, cada um para si, mais sobre as imagens visionadas ou podem ser ensinados, em sala deaula, através de uma forma mais ativa de aprendizagem.

#### **Objetivos de aprendizagem**

- Explicar como evoluem os furacões.
- Compreender o impacto que condições atmosféricas extremas podem ter na sociedade.
- Compreender como a observação da Terra pode ser usada para monitorizar o tempo e avaliar os danos causados por condições atmosféricas extremas.
- Compreender como é que os países podem trabalhar em conjunto para fornecer ajuda às áreas afetadas.

# **→ Sumário das atividades**

![](_page_3_Picture_394.jpeg)

## **→ Introdução**

2017 foi um ano com muita atividade de furacões. Do Tufão Noru, no oceano pacífico até à devastação causada pelos Furacõe Harvey e Irma que atingiram terra sobre os Estados Unidos e as Caraíbas em 2017, tornou-se na nona mais ativa temporada de furações desde que se começaram a fazer registos em 1851. À medida que eram feitas novas atualizações por todo o mundo, alimentando assim o interesse do público, não foi surpresa que as imagens feitas por astronautas e cosmonautas a bordo da Estação Espacial Internacional começassem rapidamente a circular nos sites de Media tais como o Twitter.

As omnipresentes imagens de satélite de uma tempestade tropical como a Noru, a Irma ou o Matthew que se tornaram notícias de última hora não são ferramentas de monitorização para novelas sobre tempestades. Fotografias como essas lembram-nos as inovações incríveis que estão a ser feitas nos campos da ciência e da tecnologia.

![](_page_4_Picture_3.jpeg)

Imagem do furacão Harvey tirada pelo astronauta da ESA, Paolo Nespoli, da Estação Espacial internacional que orbita a Terra a uma altitude de 400 km.

Atualmente a observação da Terra está muito mais avançada, o que significa que o nosso conhecimentosobre os fenómenos geográficos está melhor que nunca.

De facto, os alunos podem procurar ativamente tempestades tropicais em formação nos oceanos do mundo, analisar camadas para relacionar a formação de tempestades tropicaiscom dados da temperatura do mar,para avaliar qual a sua causa, utilizar a tecnologia para medir o tamanho de um ciclone, eimagens de satélite para avaliar quais as áreas que estão mais necessitadas de ajuda humanitária.

Os furacões são um dos acontecimentos naturais correspondentes a condições atmosféricas extremas que só podem ser monitorizados por satélites. Estes fornecem imagens atuais de modo a que as autoridades saibam que medidas de precaução devem ser tomadas e quando. Os satélites fornecem informação sobre a extensão de uma tempestade, velocidade do vento e percurso, e sobre fatores chave tais como espessura das nuvens, temperatura, e conteúdos de água e gelo.

![](_page_4_Picture_8.jpeg)

↑ O satélite Europeu Sentinel-3 fornece informação importante para a previsão do tempo e do estado do oceano. Uma previsão mais precisa ajuda a proteger as pessoas dos efeitos de condições atmosféricas extremas.

## **→ O que é um furacão?**

Os furacões são tempestades tropicais enormes que se formam sobre águas tropicais e subtropicais (ver Figura A3). Para que os furacões tropicais se formem, a temperatura da superfície do mar deve ser superior a 26.5 graus Celsius. A água evapora-se devido à radiação solar, sobe sob a forma de ar húmido, e forma nuvens à medida que o vapor de água se condensa. Com velocidades de vento superiores a 119 km/h e um grande alcance, são capazes de causar enormes estragos nas regiões costeiras.

![](_page_5_Figure_2.jpeg)

Formação de um furacão.

O furação Matthew formou-se a 28 de setembro de 2016. Nas duas semanas seguintes o furacão Matthew moveu-se através do Haiti, Cuba, Bahamas, e a costa sudeste dos Estados Unidos antes de enfraquecer a 9 de outubro de 2016. O furacão Matthew causou danos catastróficos ao longo do seu caminho. O país mais afetado foi o Haiti com 1.4 milhões de pessoas a necessitar de ajuda humanitária e mais de 500 mortos. Os efeitos do furacão Matthew ainda se sentem em 2018.

## **→ Atividade 1: Monitorizar o furacão**

**Nesta atividade, os alunos vão analisar algumas características básicas de um furacão que possam ser identificadas por imagens de satélite. Seguidamente, os alunos vão investigar a evolução do furacão Matthew ,utilizando imagens impressas dadas por satélite. Esta atividade pode ser adaptada de acordo com o nível de conhecimentos anterior dos alunos.**

#### **Exercício**

No exercício 1, os alunos analisam uma imagem de satélite do furacão Matthew para perceberem como se pode identificar um furacão. Este exercício é uma preparação para o exercício 2.

Os alunos podem trabalhar aos pares ou sozinhos com as fichas de trabalho. Para o exercício 2, também se podem imprimir as imagens do Anexo I. Dependendo da existência ou não de conhecimentos sobre furacões pode-se usar a 'Atividade1 - Extensão' no anexo II. Dá mais informação e pede-se aos alunos que relacionem essa informação com as imagens, fornecendo uma versão menos complexa da atividade.

Também podem tentar procurar as suas próprias imagens de satélite de um furacão usando o EO Browser. Este Browser é uma ferramenta online que fornece um acesso fácil e gratuito a imagens de satélite de diferentes missões de observação da Terra (EO). O EO Browser: Guia de Iniciação Rápido (ver a secção de links) fornece uma introdução a esta ferramenta. Se for para procurar furacões, recomendamos que escolha o satélite Sentinel-3.

#### **Resultados**

#### **Exercício 1**

Os alunos marcam o olho do furacão no centro da imagem e devem concluir que o identificaram a partir do padrão das nuvens. O sentido de rotação do furacão é anti-horário devido à força de Coriolis que desvia os ventos . Também se pode discutir como é que as tempestades tropicais rodam no sentido oposto (horário) no hemisfério sul.

![](_page_6_Picture_9.jpeg)

↑ Imagem do furacão Matthew que inclui resultados do Exercício 1.

#### **Exercício 2**

![](_page_7_Picture_597.jpeg)

## **→ Atividade 2: Efeitos do furacão Matthew**

**Nesta atividade, os alunos vão analisar imagens de satélite feitas antes e depois do furacão chegar a terra para verem qual o efeito que teve na paisagem e nos habitantes locais.**

#### **Material necessário**

• Dispositivos com acesso à internet (computadores portáteis/tablets)

#### **Exercício**

Esta tarefa é para os alunos trabalharem independentemente utilizando imagens de satélite, mas no caso de não haver acesso a tablets ou computadores, podem usar as imagens do Anexo III. Estas também podem ser usadas quando forem discutidos os resultados. Entregar o guia do EO Browser (ver a secção de links) aos alunos se estes não estiverem familiarizados com esta ferramenta online.

**Pergunta 1:** Falsas imagens coloridas utilizam o facto de as camaras existentes nos satélites conseguirem 'ver' mais do que a luz visível. Uma falsa imagem colorida tem, pelo menos, um comprimento de onda fora do alcance da luz visível. Aqui, a falsa imagem mostra a luz refletida perto dos infravermelhos como vermelha, luz vermelha como verde, e luz verde como azul. Como as plantas refletem a luz mais perto dos infravermelhos que o verde, as áreas de vegetação aparecem vermelhas. Um vermelho mais intenso e luminoso indica uma reflexão maior perto dos infravermelhos, indicando assim uma vegetação densa e mais saudável. No geral, a refletância na zona da luz visível é muito inferior àquela perto dos infravermelhos, e a verdadeira cor da imagem será mais escura. Sugerimos que usem falsas imagens pois permitem identificar mais detalhes.

**Pergunta 2:** Os alunos devem analisar a diminuição de áreas de vegetação e de terra agrícola. Também devem observar que o rio tem elevados níveis de sedimentação, indicados pela cor castanha da água. Isto é resultado da erosão do solo em encostas expostas que entraram em vias navegáveis. Também observam, que as casas da cidade Les Cayes estão destruídas.

**Pergunta 3:** Ver figura A5.

**Pergunta 4:** Os alunos devem perceber que tecnologias tais como as dos satélites de observação da Terra não diminuem os danos nem as perdas, mas a sua utilização torna a tomada de decisões mais eficiente o que pode fazer grande diferença em situações de emergência. Por exemplo, as imagens feitas antes e depois de uma inundação fornecem informação imediata sobre a extensão da inundação, apoiando a avaliação dos danos das propriedades e dos danos ambientais. Alguns satélites que utilizam radar, como o Sentinel-1, até têm a capacidade de 'ver' através das nuvens, chuva e na escuridão, tornando-os muito úteis para fazer um rápido mapeamento e avaliação dos efeitos do desastre. Os professores podem mostrar o vídeo da ESA "Saving lives when disasters strike" (ver a secção de Links) para concluir a discussão sobre como as imagens de satélite podem apoiar as equipas de emergência depois dos desastres.

![](_page_8_Picture_10.jpeg)

↑ Les Cayes, no Haiti depois do furacão.

# **→ DEPOIS DA TEMPESTADE**

## **Monitorizar o furacão Matthew e analisar os seus efeitos**

## **→ Atividade 1: Monitorizar o furacão**

Nesta atividade, vais conhecer as características do furacão Matthew em imagens de satélite e depois vais investigar a sua evolução.

#### **Exercício 1**

- 1. A imagem de satélite na Figura 1 mostra o Furacão Matthew a 7 de outubro de 2016.
	- a. Desenha com um circulo, na figura, o olho do furacão e explica como o identificaste.
	- b. Com uma seta, indica o sentido de rotação do furacão. É no sentido dos ponteiros do relógio ou em sentido contrário? Consegues explicar porquê?

![](_page_9_Picture_9.jpeg)

Europeia, contem informação modificada do Copernicus Sentinel (2016), processada pelo Browser EO.

#### **Sabias que?**

SA/CNES/ARIANESPACE-A imagem mostra a temperatura das nuvens acima do Furacão Matthew. No centro da tempestade, a temperatura é de -80°C (cor azul). As cores laranja/vermelha indicam áreas sem nuvens e, com a temperatura à superfície, de aproximadamente 25°C. A informação sobre a temperatura é fornecida pelos instrumentos do satélite Sentinel-3. Este satélite transporta um conjunto de instrumentos de ponta, que fazem medições sistemáticas dos oceanos, do solo, do gelo, e da atmosfera para monitorizar e compreender as dinâmicas globais em grande escala.

![](_page_9_Picture_13.jpeg)

## **Exercício 2**

As imagens de satélite, em baixo, mostram o Furacão Matthew movendo-se para Norte através da costa oeste do Haiti. A ordem das imagens é aleatória.

- a. Associa as imagens de A a E com as datas da tabela 1.
- b. Descreve o que cada uma das imagens mostra. A tua descrição deve incluir os movimentos das nuvens,a sua densidade, as condições do tempo e os países atingidos

![](_page_10_Picture_5.jpeg)

## **Tabela 1: Monitorização do furacão**

![](_page_10_Picture_209.jpeg)

## **→ Atividade 2: Efeitos do Furacão Matthew**

O Furacão Matthew causou uma devastação distribuida por vários países, sendo o Haiti um dos mais gravemente afetados. Nesta atividade, vais analisar imagens de satélite antes e depois do Furacão Matthew de modo a investigares os efeitos que ele produziu.

#### **Sabias que?**

Quando surge um desastre, um grupo de agências internacionais utiliza os seus recursos e especialidades para apoiar os esforços de ajuda no solo. O "International Charter Space and Major Disasters" é uma colaboração internacional entre 16 donos ou operadores de missões de observação da Terra. Fornecem um acesso rápido a informações de satélite para ajudar as autoridades de gestão da crise no caso de ocorrer um desastre natural ou provocado pelo homem. Desde o primeiro pedido de apoio em 2000, até maio de 2018, o "Charter" foi chamado em muitas ocasiões ajudando a responder a mais de 580 desastres em mais de120 países. Em média, o "Charter" é ativado cerca de 40 vezes ao longo de um ano.

![](_page_11_Figure_5.jpeg)

### **Exercício**

- 1. Utiliza a ferramenta on line EO Browser para encontrares imagens antes e depois do Furacão atingir Les Cayes no Haiti [\(http://apps.sentinel-hub.com/eo-browser/\).](http://apps.sentinel-hub.com/eo-browser/)) Podes utilizar as seguintes condições de pesquisa ou encontrares as tuas próprias imagens!
	- Área: Les Cayes, Haiti
	- Satélite: Sentinel 2 (L1C)
	- Datas: antes de 19 setembro 2016, depois de 9 outubro 2016
	- Escolhe a opção 'cor falsa'.
- 2. Compara as imagens de satélite antes e depois do Furacão Matthew ter atingido terra. Descreve as diferenças no solo, rios e áreas povoadas.

3. Em baixo vais encontrar informação sobre os efeitos do Furacão Matthew. Atribui, pelo menos, três dos números a áreas nas imagens, depois do Furacão Matthew ter atingido terra, que consideres estarem relacionados e explica.

1.A chuva era em média de 38-64cm ao longo da costa sul do Haiti havendo áreas isoladas com precipitação superior a 100cm.

2. Isto conduziu a que 90% dos coqueiros da Península deTiburon foram derrubados assim como foram destruídas todas as plantações de café e cacau. Danos nas colheitas provocados por rachadas fortes, chuvas torrenciais e surtos de tempestades conduziram a falta de comida, produzindo fome. Os rendimentos dos residentes também foram afetados, pois muitos deles dependiam da agricultura de subsistência.

3. Ondas de tempestades com 3m inundaram zonas habitadas conduzindo a um grande número de pessoas sem casa (1.4 milhões em todo o país) e mortes. Também se verificaram movimentos de lama na região.

4. Os danos causados pelo furacão foram estimados em 1.9 biliões de dólares.

5.Danos nas infraestruturas para a região Sul impediram o acesso à capital de Port-au-Prince e a chegada de socorro.

6. A erosão do solo causada pela chuva intensa nas encostas expostas conduziu a um aumento dos sedimentos nos rios. A água ficou contaminada e o aparecimento da cólera criou um segundo problema.

7. Ventos fortes atingindo 150mph de um furacão de categoria 4 causaram danos em edifícios (essencialmente danos em telhados), o que foi grave dado tratar-se de uma zona empobrecida. Em todo o país, o furacão causou uma destruição total ou quase total em aproximadamente 200000 casas.

4. Discute como é que as imagens de satélite podem apoiar as equipas de socorro depois dos desastres.

## **→ Links**

#### **Recursos da ESA**

Recursos escolares da ESA: [www.esa.int/education/Classroom\\_resources](http://www.esa.int/education/Classroom_resources)

## **Projetos espaciais da ESA**

Sentinel-2 [esa.int/Our\\_Activities/Observing\\_the\\_Earth/Copernicus/Sentinel-2](https://www.esa.int/Our_Activities/Observing_the_Earth/Copernicus/Sentinel-2)

Sentinel-3 [esa.int/Our\\_Activities/Observing\\_the\\_Earth/Copernicus/Sentinel-3](http://www.esa.int/Our_Activities/Observing_the_Earth/Copernicus/Sentinel-3)

#### **Informação adicional**

EO Browser: Guia de iniciação rápida [http://esamultimedia.esa.int/docs/edu/EO\\_Browser\\_guide.pdf](http://esamultimedia.esa.int/docs/edu/EO_Browser_guide.pdf)

Saving lives when disasters strike - video da ESA [esa.int/spaceinvideos/Videos/2015/10/Saving\\_lives\\_when\\_disasters\\_strike](http://www.esa.int/spaceinvideos/Videos/2015/10/Saving_lives_when_disasters_strike)

Copernicus Emergency Management System – List of Activations [emergency.copernicus.eu/mapping/list-of](http://emergency.copernicus.eu/mapping/list-of-activations-rapid)[activations-rapid](http://emergency.copernicus.eu/mapping/list-of-activations-rapid)

International Charter on Space and Major disasters [disasterscharter.org](https://disasterscharter.org/)

Animação da NASA com imagens de satélite sobre a chegada a terra do Furacão Matthew (outubro 3-5 2016) [youtube.com/watch?v=o6Rrv3MNpNQ](https://www.youtube.com/watch?v=o6Rrv3MNpNQ)

Vulcão Matthew no Haiti, [disasterscharter.org/web/guest/activations/-/article/cyclone-in-haiti](https://disasterscharter.org/web/guest/activations/-/article/cyclone-in-haiti)

# **→ Anexo I Atividade 1**

![](_page_14_Picture_1.jpeg)

![](_page_15_Picture_0.jpeg)

![](_page_16_Picture_0.jpeg)

![](_page_17_Picture_0.jpeg)

![](_page_18_Picture_0.jpeg)

## **→ Anexo II**

#### **Atividade 1 – extensão**

Furacão Matthew torna-se um ciclone pós tropical com alteração visível na estrutura

**Movimento** = direção nordeste ao longo da costa SE dos USA.

**Localização** = ao largo da costa da Carolina do Norte.

**Tempo** = ventos com cerca de 130km/h com algumas rajadas mais fortes e chuvas intensas. As condições só começarão a melhorar nas próximas 48 horas.

#### Furacão agora visível

**Movimento** = direção noroeste para as Bahamas.

**Localização** = o olho é visível a norte de Cuba e dirige-se para as Bahamas.

**Tempo** = é visível o movimento em espiral da nuvem no sentido contrário ao dos ponteiros do relógio. Isto produz ventos altos, rajadas e chuvas fortes nas áreas afetadas. Haiti, República Dominicana, Jamaica e Cuba continuam a ser afetadas. Avisos sobre o tempo emitidos para as Bahamas.

#### Ciclone pós tropical

**Movimento** = é agora absorvido por uma frente fria ao longo do litoral este dos US como se evidencia pela diminuição da densidade das nuvens.

**Localização** = cerca de 320km a este da Carolina do Norte

**Tempo** = O vento começa a enfraquecer.

#### Furacão de categoria 3

**Movimento** = direção noroeste dirigindo-se para a costa dos US.

**Localização** = o vórtice central é visível ao largo da costa da Flórida. Aqui, há grande densidade de nuvens e uma estrutura evidente de furacão.

**Tempo** = ventos fortes com cerca de 180km/h afetando a Flórida e a Geórgia.

#### **Tempestade** tropical evidente

**Movimento** oeste na direção do Haiti.

![](_page_19_Picture_496.jpeg)

**Tempo** = fortes trovoadas rodeando o centro com pesadas nuvens no mar das Caraíbas. A velocidade do vento ronda os 80km/h.

## **→ Anexo III Atividade 2 – extensão**

![](_page_20_Picture_1.jpeg)

↑ Les Cayes, no Haiti antes do furacão.

![](_page_20_Picture_3.jpeg)

↑ Les Cayes, no Haiti depois do furacão.